# Op klasse gebaseerde Weighted Fair Queuing configureren met FRTS  $\overline{\phantom{a}}$

### Inhoud

[Inleiding](#page-0-0) [Voorwaarden](#page-0-1) [Vereisten](#page-0-2) [Gebruikte componenten](#page-0-3) **[Conventies](#page-1-0)** [Waarom gebruiken we CBWFQ met FRTS?](#page-1-1) [Configureren](#page-1-2) [Verplicht procedure](#page-2-0) **[Netwerkdiagram](#page-2-1) [Configuraties](#page-3-0)** [Verifiëren](#page-4-0) [Problemen oplossen](#page-6-0) [Gerelateerde informatie](#page-6-1)

# <span id="page-0-0"></span>**Inleiding**

Dit document biedt een voorbeeldconfiguratie voor Class-Based Weighted Fair Queueing (CBWFQ) met Frame Relay Traffic Shaping (FRTS).

CBWFQ breidt de standaard Weighted Fair Queueing (WFQ) uit om ondersteuning te bieden voor door gebruikers gedefinieerde verkeersklassen. FRTS gebruikt wachtrijen op een netwerk van Frame Relay om pieken te beperken die congestie kunnen veroorzaken. Gegevens worden gebufferd en vervolgens in gereguleerde bedragen naar het netwerk verzonden om te verzekeren dat het verkeer binnen de beloofde verkeersenvelop voor de specifieke verbinding past.

# <span id="page-0-1"></span>Voorwaarden

#### <span id="page-0-2"></span>Vereisten

Er zijn geen specifieke vereisten van toepassing op dit document.

#### <span id="page-0-3"></span>Gebruikte componenten

CBWFQ wordt ondersteund vanaf de volgende Cisco IOS-softwarereleases, afhankelijk van het platform:

• Cisco 7500 Series met veelzijdige interfaceprocessors (VIP) (gedistribueerde CBWFQ) -

Cisco IOS-softwarerelease 12.1(5)T

Cisco 7200 Series, 2600/3600 Series en andere niet-7500 Series platforms - Cisco IOS-● softwarerelease 12.1(2)T

Maar zowel de routers die voor dit configuratiedocument werden gebruikt, hadden Cisco IOSsoftwarerelease 12.2(2)actief.

De informatie in dit document is gebaseerd op de apparaten in een specifieke laboratoriumomgeving. Alle apparaten die in dit document worden beschreven, hadden een opgeschoonde (standaard)configuratie. Als uw netwerk live is, moet u de potentiële impact van elke opdracht begrijpen.

#### <span id="page-1-0"></span>**Conventies**

Zie de [Cisco Technical Tips Convention](//www.cisco.com/en/US/tech/tk801/tk36/technologies_tech_note09186a0080121ac5.shtml) voor meer informatie over documentconventies.

### <span id="page-1-1"></span>Waarom gebruiken we CBWFQ met FRTS?

Als u specifieke gegevens hebt om te beschermen, biedt CBWFQ een manier om deze gegevens verder te specificeren met behulp van specifieke klassen. Gebruik van CBWFQ wordt het gewicht dat voor een klasse is opgegeven, het gewicht van elk pakje dat aan de klassencriteria voldoet. Dit gewicht is afgeleid van de bandbreedte die u aan de klasse toevoegt. Het WFQ wordt vervolgens op deze klassen toegepast, in plaats van op de stromen zelf te worden toegepast, en de klassen kunnen meerdere stromen omvatten.

### <span id="page-1-2"></span>**Configureren**

Deze sectie bevat informatie over het configureren van de functies die in dit document worden beschreven.

N.B.: Als u aanvullende informatie wilt vinden over de opdrachten in dit document, gebruikt u het [Opdrachtplanningprogramma](//tools.cisco.com/Support/CLILookup/cltSearchAction.do) (allee[n](//tools.cisco.com/RPF/register/register.do) [geregistreerd](//tools.cisco.com/RPF/register/register.do) klanten).

De onderstaande tabel biedt een snelle referentie-handleiding voor items die u in configuraties kunt zien:

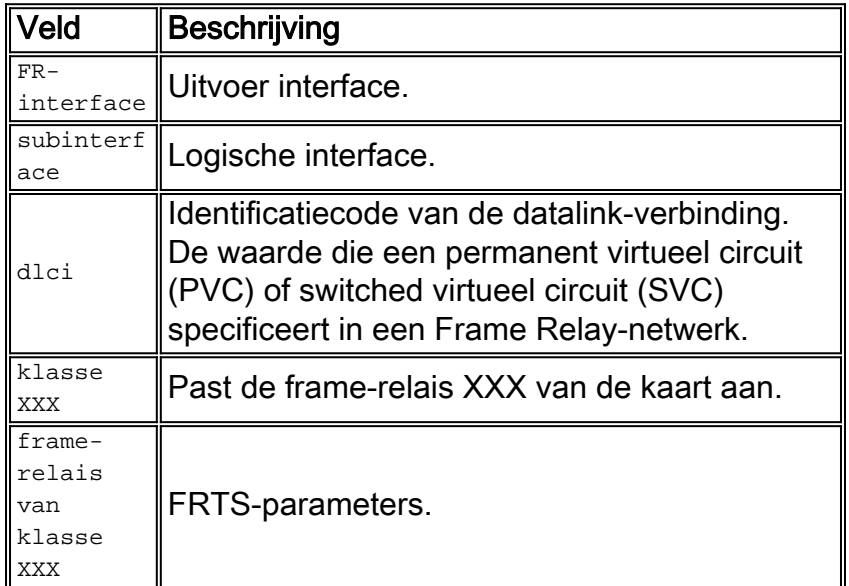

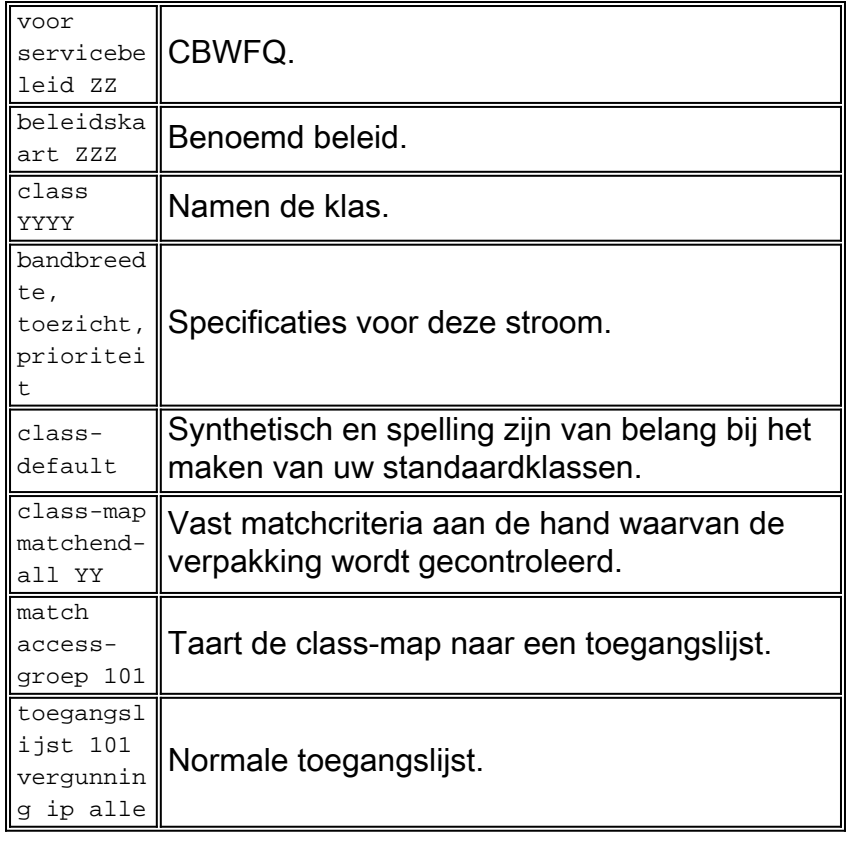

OPMERKING: Cisco 7500 Series: Vanaf Cisco IOS-softwarerelease 12.1(5)T moet het beleid voor Quality of Service (QoS) uitgevoerd worden in gedistribueerde modus op de veelzijdige interfaceprocessor (VIP), omdat QoS op route/Switch-gebaseerde QoS niet langer wordt ondersteund. Gebruik daarom de vormopdracht en andere opdrachten voor de modulaire QoSopdrachtregel interface (CLI) om gedistribueerde traffic shaping (DTS) te implementeren voor Frame Relay-interfaces op VIP's in Cisco 7500 Series. DTS combineert Generic Traffic Shaping (GTS) en FRTS.

#### <span id="page-2-0"></span>Verplicht procedure

De configuratie van CBWFQ met FRTS omvat de volgende drie verplichte stappen:

- Class Maps definiëren (class-map).Bepaal de matchcriteria aan de hand waarvan een pakje 1. wordt gecontroleerd om te bepalen of het tot een klasse behoort.
- 2. Configuratie van de Kaart van het Beleid (beleid-kaart) en het bepalen van klassen (klasse).Specificeert de naam van de beleidskaart. Associeert specificaties voor bandbreedtegaranties, toezicht, en prioriteit aan elke verkeersklasse. Dit proces houdt configuratie van bandbreedte in, enzovoort, die moet worden toegepast op pakketten die behoren tot één van de eerder gedefinieerde class-maps. Voor dit proces, moet u een beleidslijn configureren die het beleid voor elke verkeersklasse specificeert.
- 3. Bevestig het servicebeleid aan de FRTS map-klasse (service-beleid).Bevestig het voorgeschreven beleid dat met het specifieke service-beleid is geïdentificeerd aan de mapklasse (en dus aan DLCI of subinterface waar het frame-relais van de landingsklasse wordt toegepast).

#### <span id="page-2-1"></span>Netwerkdiagram

Dit document gebruikt de netwerkinstellingen die in het onderstaande schema zijn weergegeven.

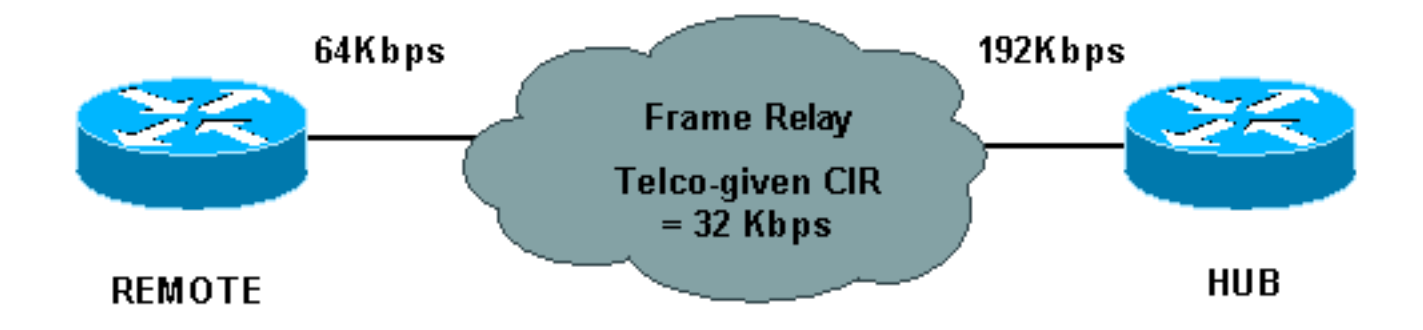

In het bovenstaande netwerkdiagram worden de volgende waarden gebruikt:

- HUB fysiek tarief = 192 Kbps, gegarandeerd tarief = 32 Kbps
- REMOTE fysiek tarief = 64 Kbps, gegarandeerd tarief = 32 Kbps

#### <span id="page-3-0"></span>**Configuraties**

Dit document maakt gebruik van de onderstaande configuraties.

- Hub met CBWFQ geconfigureerd
- Afstandsbediening

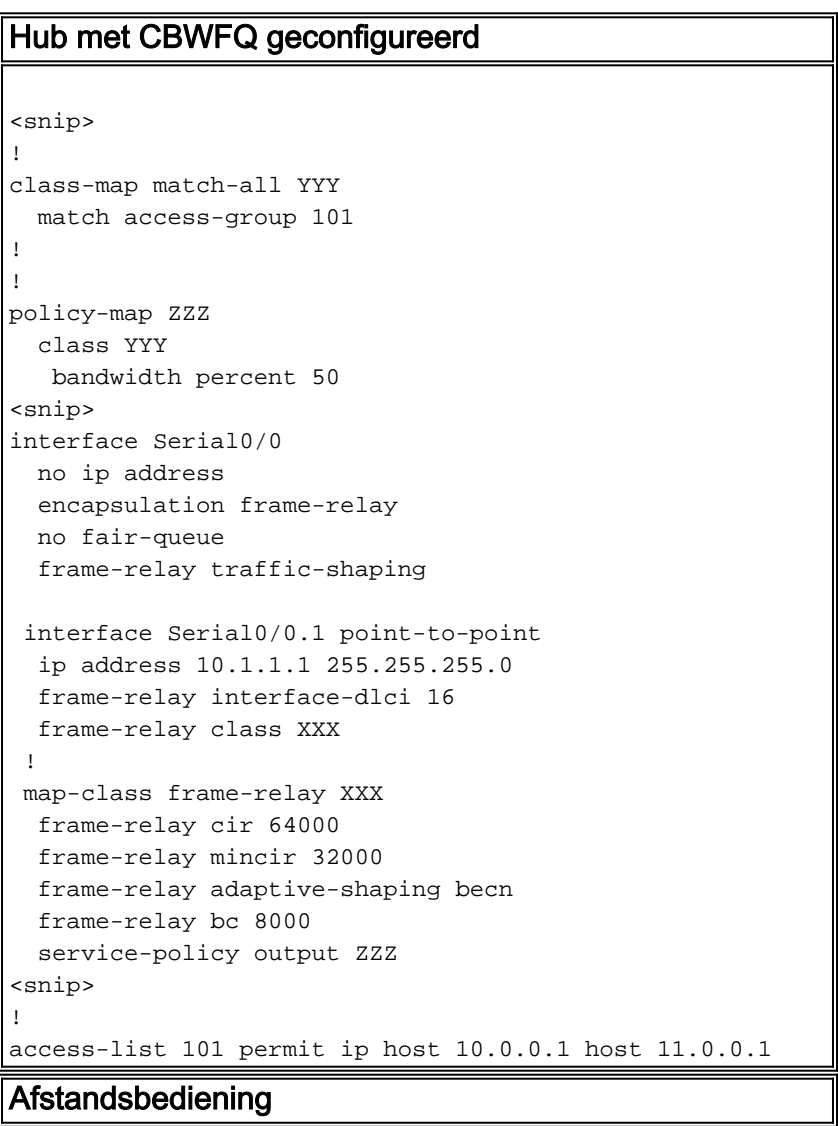

```
interface Serial0/0
no ip address
encapsulation frame-relay
no fair-queue
frame-relay traffic-shaping
!
interface Serial0/0.1 point-to-point
ip address 10.1.1.2 255.255.255.0
frame-relay interface-dlci 16
frame-relay class XXX
!
map-class frame-relay XXX
frame-relay cir 64000
frame-relay mincir 32000
frame-relay adaptive-shaping becn
frame-relay bc 8000
!
```
### <span id="page-4-0"></span>Verifiëren

Deze sectie verschaft informatie die u kunt gebruiken om te bevestigen dat uw configuratie correct werkt.

Bepaalde opdrachten met show worden ondersteund door de tool [Output Interpreter \(alleen voor](https://www.cisco.com/cgi-bin/Support/OutputInterpreter/home.pl) [geregistreerde klanten\). Hiermee kunt u een analyse van de output van opdrachten met](//tools.cisco.com/RPF/register/register.do) show genereren.

- toon frame-relais pvc Statistieken van PVC's voor Frame Relay-interfaces.
- Beleids-kaart tonen Hiermee geeft u de configuratie weer van alle klassen die de gespecificeerde serviceleidkaart of alle klassen voor alle bestaande beleidskaarten omvatten.
- Toon beleid-kaart [interface] Toont de configuratie van alle klassen die voor al het servicebeleid op de gespecificeerde interface zijn geconfigureerd of om de klassen voor het servicebeleid voor een specifiek PVC op de interface weer te geven.

Het volgende is steekproefuitvoer van de opdracht van de show frame-relais pvc:

```
Hubrouter#show frame-relay pvc [interface interface ][dlci]
PVC Statistics for interface Serial0/0 (Frame Relay DTE)
            Active Inactive Deleted Static
 {\tt Local} \qquad \qquad {\tt 0} \qquad \qquad {\tt 1} \qquad \qquad {\tt 0} \qquad \qquad {\tt 0}Switched 0 0 0 0 0
 Unused 0 0 0 0 0 0
DLCI = 16, DLCI USAGE = LOCAL, PVC STATUS = ACTIVE, INTERFACE = Serial0/0.1
 input pkts 0 output pkts 0 in bytes 0
 out bytes 0 dropped pkts 0 in pkts dropped 0
 out bytes 0<br>
out bytes 0<br>
out pkts dropped 0<br>
out bytes dropped 0
  in FECN pkts 0 in BECN pkts 0 out FECN pkts 0
 out BECN pkts 0 in DE pkts 0 out DE pkts 0
out bcast pkts 0 out bcast bytes 0
  pvc create time 00:01:12, last time pvc status changed 00:01:12
Hubrouter#
```
U kunt de volgende syntaxis met deze opdracht gebruiken:

- interface (optioneel) Geeft een specifieke interface aan waarvoor PVC-informatie wordt weergegeven.
- $\bullet$  interface (optioneel) interfacenummer dat de DLCI's bevat waarvoor u PVC-informatie wilt weergeven.
- dlci (optioneel) Een specifiek DLCI-nummer dat op de interface wordt gebruikt. Statistieken voor het gespecificeerde PVC worden weergegeven wanneer ook een DLCI wordt gespecificeerd.

Het volgende is steekproefoutput van de show policy-map opdracht:

```
Hubrouter#show policy-map
   Policy Map ZZZ
    Class YYY
       Weighted Fair Queueing
             Bandwidth 50 (%) Max Threshold 64 (packets)
     Class WWW
       Weighted Fair Queueing
             Bandwidth 25 (%) Max Threshold 64 (packets)
```
Het volgende is steekproefoutput van de show policy-map [interface].

```
 Hubrouter#show policy-map interface s0/0.1
  Serial 0/0.1: DLCI 16
 Service-policy output: ZZZ (1057)
    Class-map: YYY (match-all) (1059/2)
      0 packets, 0 bytes
      30 second offered rate 0 bps, drop rate 0 bps
      Match: access-group 101 (1063)
      Weighted Fair Queueing
        Output Queue: Conversation 73
        Bandwidth 50 (%) Max Threshold 64 (packets)
        (pkts matched/bytes matched) 0/0
        (depth/total drops/no-buffer drops) 0/0/0
    Class-map: WWW (match-all) (1067/3)
      0 packets, 0 bytes
      30 second offered rate 0 bps, drop rate 0 bps
      Match: access-group 102 (1071)
      Weighted Fair Queueing
        Output Queue: Conversation 74
        Bandwidth 25 (%) Max Threshold 64 (packets)
        (pkts matched/bytes matched) 0/0
        (depth/total drops/no-buffer drops) 0/0/0
    Class-map: class-default (match-any) (1075/0)
         2 packets, 706 bytes
         30 second offered rate 0 bps, drop rate 0 bps
         Match: any (1079)
```
Andere termen die u ook in soortgelijke configuraties ziet, worden hieronder uitgelegd:

- CIR Committed Information Rate. Snelheid waarmee een Frame Relay-netwerk overeenstemming bereikt om informatie onder normale omstandigheden over te dragen, gemiddeld over een minimale toename van de tijd.
- FIFO-wachtrij First-in, First-out-wachtrij. De FIFO omvat het bufferen en doorsturen van ●pakketten in de volgorde van aankomst. De FIFO belichaamt geen concept van prioriteit of verkeersklassen. Er is slechts één rij, en alle pakketten worden gelijkelijk behandeld. Pakketten worden verzonden naar een interface in de volgorde waarin ze arriveren.

### <span id="page-6-0"></span>Problemen oplossen

Er is momenteel geen specifieke troubleshooting-informatie beschikbaar voor deze configuratie.

# <span id="page-6-1"></span>Gerelateerde informatie

- [Frame Relay en Frame Relay traffic shaping configureren](//www.cisco.com/en/US/docs/ios/12_1/qos/configuration/guide/qcdfrts.html?referring_site=bodynav)
- [Frame Relay configureren en probleemoplossing](//www.cisco.com/en/US/tech/tk713/tk237/technologies_tech_note09186a008014f8a7.shtml?referring_site=bodynav)
- [Op klasse gebaseerde Weighted Fair Queuing](//www.cisco.com/en/US/docs/ios/12_0t/12_0t5/feature/guide/cbwfq.html?referring_site=bodynav)
- [Technische ondersteuning en documentatie Cisco Systems](//www.cisco.com/cisco/web/support/index.html?referring_site=bodynav)